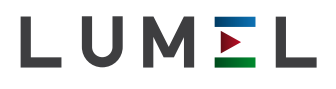

# **TEMPERATURREGLER RE81**

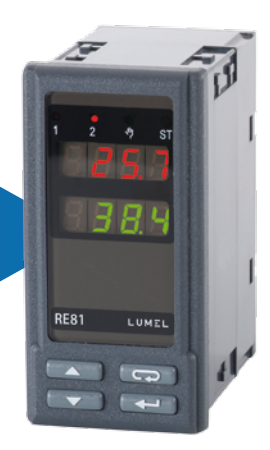

## BETRIEBSANLEITUNG

 $C \in$ 

## **INHALT**

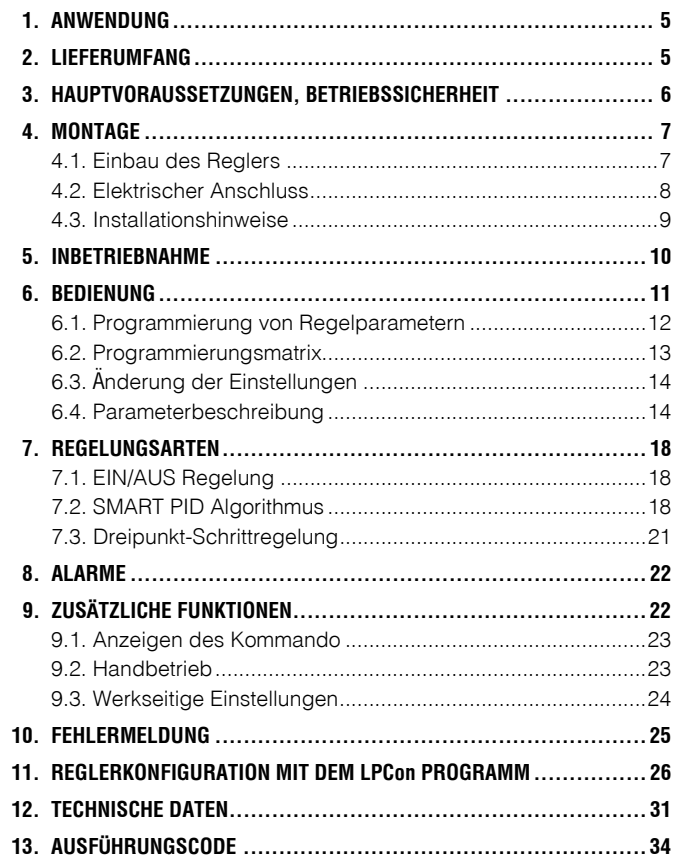

## 1 ANWENDLING

Der Realer RE81 wird zur Temperaturregelung im Kunststoff- und Lebensmittelindustrie. Trockentechnik und überall, wo es nötig ist, die Temperaturveränderungen zu stabilisieren, eingesetzt. Der Regler arbeitet direkt mit Widerstands- oder Thermoelektrizitätfühlern.

Zwei Ausgänge des Reglers ermöglichen Zweipunktregelung. Dreipunkt-Schrittregelung sowie Alarmsignalisation. Die Zweipunktregelung kann nach PID Steuerungalgorithmus oder EIN/AUS Algorithmus realisiert werden

Im Regler wurde der innovative SMART PID Algorithmus eingeführt.

### 2. LIFFFRUMFANG

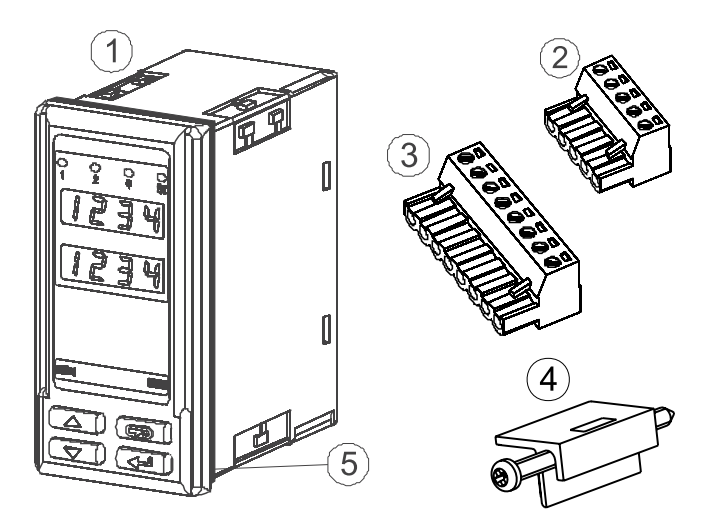

Lieferumfang des Reglers RE81:

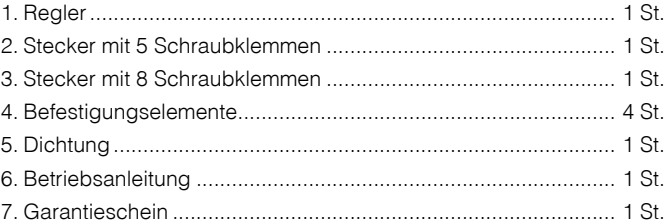

## 3. HAUPTVORAUSSETZUNGEN, **BETRIEBSSICHERHEIT**

Im Bereich der Betriebssicherheit entspricht der Regler den Normen nach DIN FN 61010-1

### Sicherheitsanweisungen:

- Die Montage und der elektrische Anschluss darf nur von Fachpersonal durchgeführt werden.
- Vor Einschaltung der Spannungsversorgung des Reglers sollte die Korrektheit der elektrischen Anschlüsse geprüft werden.
- Programmierung der Reglersparametern soll bei abgeschalteten Messkreisen stattfinden
- Entfernen des Reglergehäuses während der Garantiefrist verursacht derer Nichtigkeitserklärung.
- Das Gerät ist für Installation und Verwendung in industriellen elektromagnetischen Umgebungsbediengungen vorgesehen.
- In der Gebäudeinstallation sollte sich ein leicht zugänglicher und entsprechend markierter Ausschalter oder automatischer Ausschalter hefinden

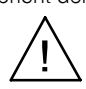

## 4. MONTAGE

### 4.1. Einbau des Reglers

Den Regler mit vier Schraubklemmen an die Schalttafel nach Zeichnung 1 befestigen. Die Schalttafel sollte folgende Abmessungen bewahren:

- Schalttafelausschnitt:  $45^{+0.6} \times 92^{+0.6}$  mm.
- Schalttafeldichte: nicht mehr als 15 mm.

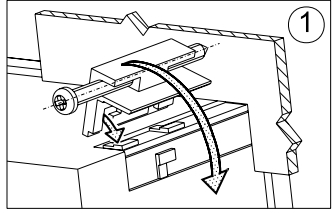

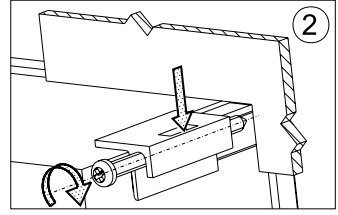

*Zchng. 1. Einbau des Reglers*

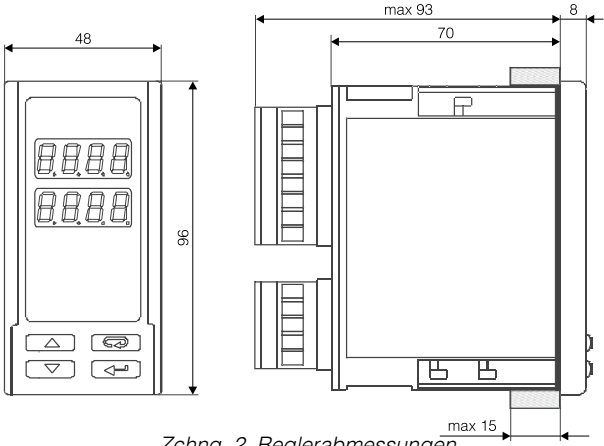

*Zchng. 2. Reglerabmessungen*

### 4.2. Elektrischer Anschluss

Zwei Leisten des Reglers mit Schraubklemmen ermöglichen den Anschluss von Leitung mit dem Querschnitt von 2,5 mm<sup>2</sup>.

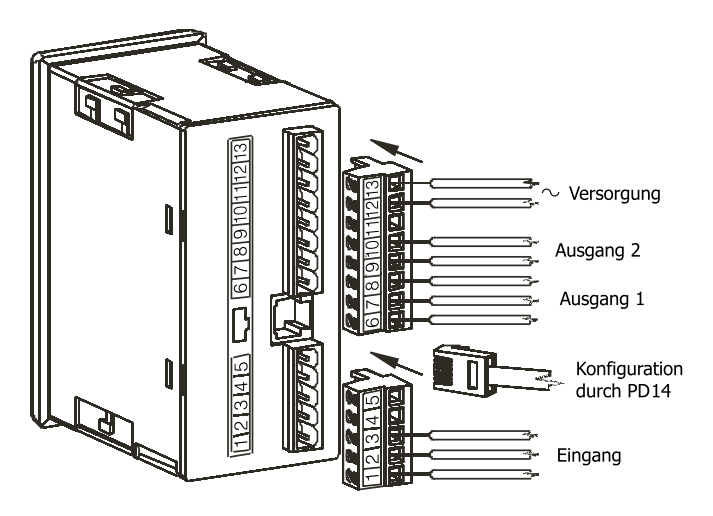

*Zchng. 3. Anschlussleisten des Reglers.*

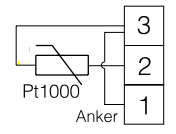

Widerstandsthermometer Pt100 (2-Leiter)

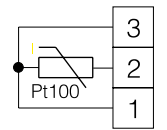

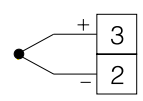

Widerstandsthermometer Pt100 (3-Leiter)

Thermoelement

*Zchng. 4. Anschluss der Eingangssignalen.*

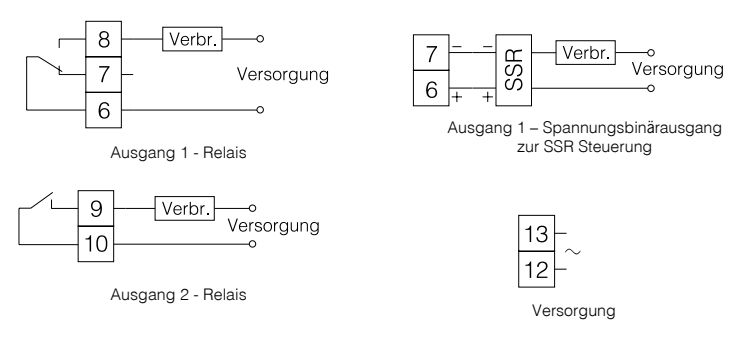

*Zchng. 5. Versorgungs- und Lastkreisanschluss*

### 4.3. Installationshinweise

Um die volle Elektromagnetische Verträglicheit des Reglers zu sichern, sind folgende Regeln zu beachten:

- Der Regler soll nicht in der Nähe von Impulsstörungen erzeugenden Geräten versorgt werden und mit denen auch keine Erdungskreise gemeinsam haben.
- Netzfilter sind zu verwenden.
- Messsignalleitungen sollten paarenweise verdrillt werden, und für Widerstandsfühlern in 3-Leiter Verbindung mit solchen Leitungen verdrillt werden, die gleiche Länge, gleichen Querschnitt und Widerstand aufweisen und abgeschirmt sind.
- Alle Schirme sollten geerdet werden oder an einem Schutzleiter angeschlossen werden, einseitig so nah an dem Regler wie möglich.
- Es gilt allgemeine Regel, dass Leitungen mit verschiedenen Signalen in möglichst grösstem Abstand (nicht weniger als 30 cm) voneinander geführt werden sollten und derer Drahtkreuzungswinkel 90° betragen sollte.

## 5. INBETRIEBNAHME

Nach Versorgungeinschaltung startet der Regler mit Displaytest, es erscheint die Aufschrift  $r \in 8$  I, die Programmversion, und danach der Messwert. Es kann auch eine Fehlermeldung angezeigt werden (siehe Tabelle 4).

Der EIN/AUS Algorithmus mit Hysterese (in der Tabelle 2 angegeben) ist werkseitig eingestellt.

Der Sollwert ist mit der Taste  $\boxed{\blacktriangledown}$  und  $\boxed{\blacktriangle}$  zu ändern (Zchng.6). Beginn der Änderung wird mit blinkendem Dezimalpunkt der unteren Anzeige rechts signalisiert. Der neue Wert sollte mit der Taste nicht später als 30 Sekunden nachdem die Taste  $\left(\blacktriangledown\right)$  oder  $\left(\right.$ gedrückt wurde, gewählt, sonst wird der alte Wert zurückgerufen.

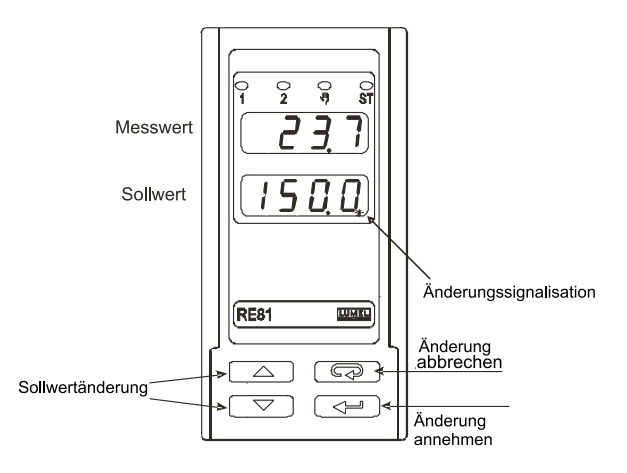

*Zchng. 6. Änderung des Sollwertes.*

## **6. BEDIENUNG**

Reglerbedienung wurde auf der Zeichnung 7 dargestellt.

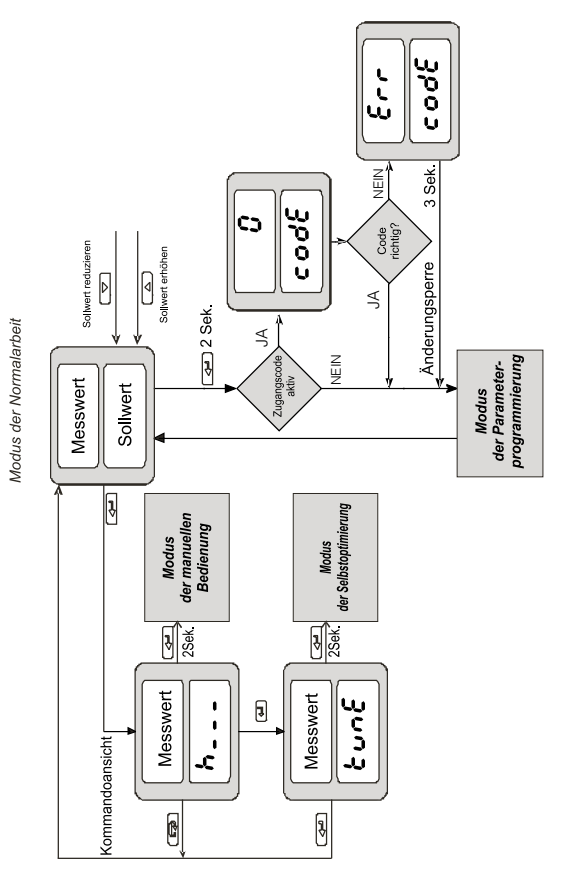

Zchng 7. Menü der Reglerbedienung

### 6.1. Programierung von Regelparametern

Durch Drücken der Taste  $\boxed{\longrightarrow}$  durch ca. 2 Sekunden wird die Programmierungsebene erreicht. Die Programierungsebene kann codegeschützt werden. Wenn der Zugangscode falsch angegeben wird, ist nur Durchschauen der Einstellungen möglich - ohne die ändern zu können.

Zeichnung 8 zeigt die Ebenenmatrix im Programierungsmodus.

Die Ebenen werden durch Tasten  $\left(\bigtriangledown\right)$  oder  $\left(\bigtriangleup\right)$  erreicht und der Auswahl der Ebene durch die Taste <sup>4</sup> Die Parameter werden durch die Taste  $\left(\bigtriangledown\right)$  oder  $\left(\bigtriangleup\right)$  erreicht. Um die Parametereinstellung zu ändern, handeln Sie nach Punkt 6.3. Um die gewählte Ebene hinauszutreten, sollte so lange zwischen den Parametern umgeschaltet werden, bis der Symbol [...] erscheint und danach ist die Taste  $\left(\begin{array}{c} \longrightarrow \end{array}\right)$  zu drücken. Von dem Programierungsmatrix ist zum normalen Arbeitsmodus umzuschalten, wenn so lange zwischen den Parametern umgeschaltet wird, bis der Symbol [...] erscheint und danach die Taste gedrückt wird.

Manche Reglerparameter können unsichtbar sein - das hängt von der aktuellen Konfiguration ab. Parameterbeschreibung wird in der Tabelle 1 enthalten. Rückkehr zum normalen Arbeitsmodus erfolgt automatisch nach Verlauf von 30 Sekunden seit dem letzten Tastedrücken.

## 6.2. Programierungsmatrix

|                                                                                                    | Jmschalten<br>zur Ebene<br>nach oben                                             | Jmschalten<br>zur Ebene<br>nach oben                                    |                                                            |                                             |                            |
|----------------------------------------------------------------------------------------------------|----------------------------------------------------------------------------------|-------------------------------------------------------------------------|------------------------------------------------------------|---------------------------------------------|----------------------------|
|                                                                                                    | Tote Zone<br>£                                                                   | REGUREKY<br>des Alarmes 2<br>Hysterese                                  |                                                            |                                             |                            |
|                                                                                                    | o<br>J                                                                           | des relativen<br>abweichung<br>Alarmes <sub>1</sub><br>Sollwert         |                                                            |                                             |                            |
| D Umschalten<br>Ì                                                                                                    | nach oben<br>zur Ebene<br>für P und PID<br>Regelung<br>ဌာ                        | des absoluten<br>R25P<br>Alarmes 2<br>Sollwert                          |                                                            |                                             |                            |
| Umschalten<br>5 Umschalten<br>zur Ebene<br>nach oben<br>zur Ebene<br>nach oben<br>Hysterese<br>Ì<br>n<br>K<br>$\Omega$ | Differentiationszeit- Kommandokorrektur. Abtastintervall<br>konstante<br>οr<br>Ο | des Alarmes <sup>1</sup><br>みどの<br>Hysterese                            | D Umschalten<br>zur Ebene<br>nach oben                     | 5 Umschalten<br>zur Ebene<br>nach oben<br>Ì |                            |
| Konfiguration<br>Regelungsart<br>Verschieben<br>Ausgang 2<br>5865<br>しょう<br>out?<br>Messwert                           | Integrationszeit-<br>konstante<br>ū                                              | absoluten Alarmes des relativen Alarmes 1<br>Sollwertabweichung<br>RLdu | der Sollwerteinstellung<br>Obere Einschränkung<br>sa<br>Sa | Selbstoptimierung<br>م<br>پن<br>ن           |                            |
| Dezimalpunkt-<br>Konfiguration<br>Regelungs-<br>Ausgang 1<br>cs<br>ac<br>بد<br>٥<br>stelle<br>۹<br>ه                   | Verhältnisgleichheits-<br>algorithm<br>bereich<br>å                              | Sollwert des<br>o<br>Si                                                 | der Sollwerteinstellung<br>Untere Einschränkung<br>ູ້      | Zugangscode<br>ະບູ                          |                            |
| o Jo<br>Regelungs-<br>Ausgangs-<br>parameter<br>Eingangs-<br>parameter<br>ر۔<br>را<br>$\frac{a}{c}$                    | parameter<br>Parameter<br>o<br>Q<br>$\frac{\Omega}{\Omega}$                      | ຊ: ຊ-<br>parameter<br>Alarm-                                            | parameter<br>Sollwert-<br>oo<br>Soo                        | د<br>مارچ<br>parameter<br>Service-          | verlassen<br><b>D</b> Menü |

*Zchng. 8. Programierungsmatrix*

## 6.3. Änderung der Einstellungen

Änderung der Parametereinstellung beginnt nach Drücken der Taste beim angezeigten Parameternamen. Auswahl der Einstellung wird durch Drücken der Taste  $\left(\bigtriangledown\right)$  oder  $\left(\bigtriangleup\right)$  erreicht, und durch Drücken der Taste **+** wird der Wahl akzeptiert. Abbrechen der Änderung erfolgt nach Drücken der Taste  $\left(\overline{\blacktriangleleft}\right)$  oder automatisch nach Verlauf von 30 Sekunden seit dem letzten Tastedrücken.

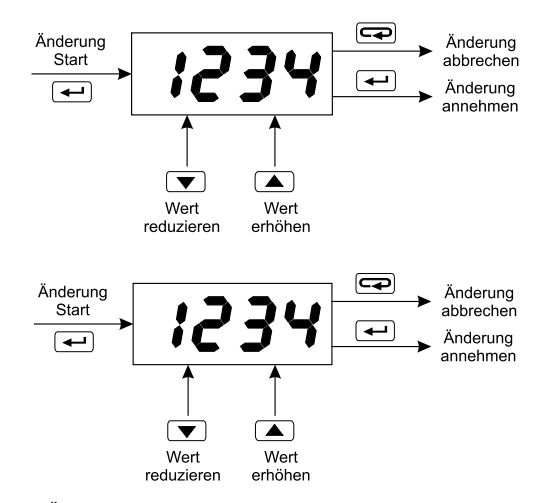

*Zchng. 9. Änderung von Zahlen- und Textparametereinstellungen.*

### 6.4. Parameterbeschreibung

Menüparameterliste wurde in der Tabelle 1 dargestellt.

#### *Tabelle 1*

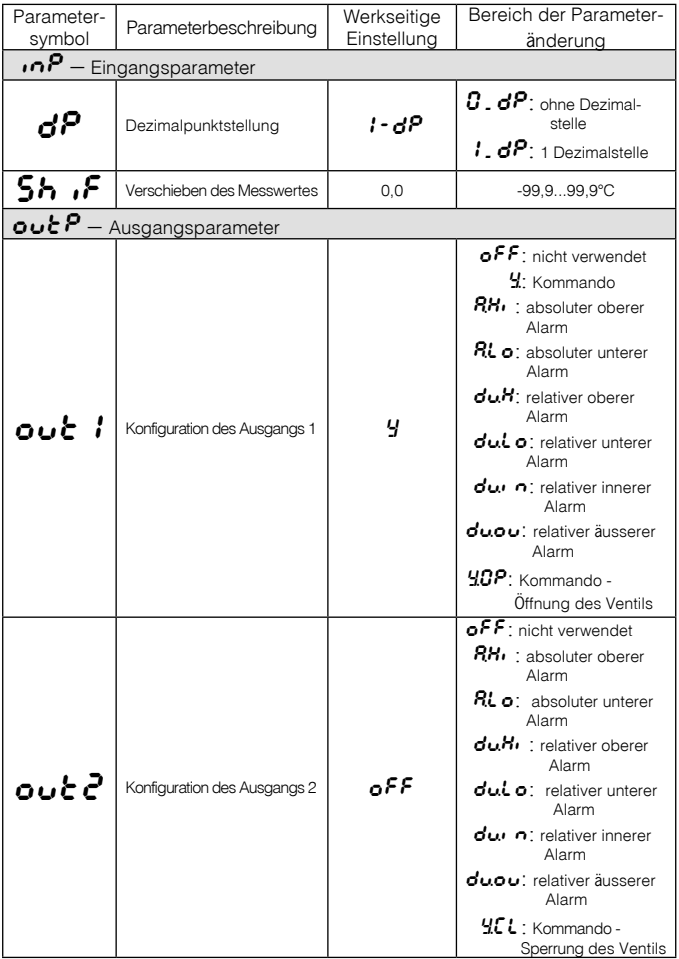

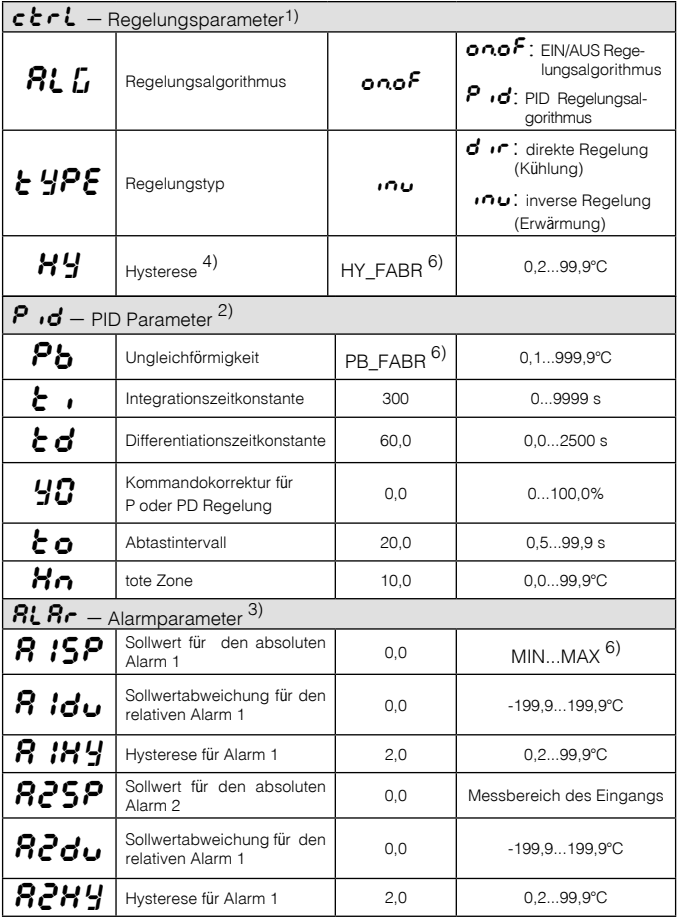

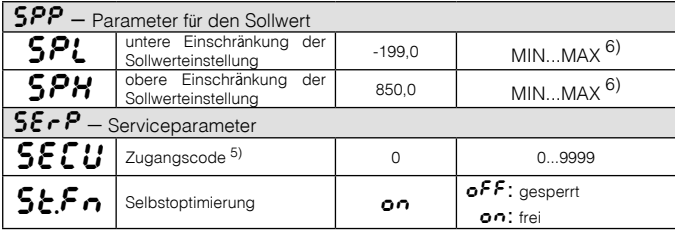

1) Parametergruppe sichtbar nur bei Kommando-Ausgang.

2) Parametergruppe sichtbar nur bei Kommando-Ausgang.<br>2) Parametergruppe sichtbar nur bei PID-Regelungsalgorithmuseinstellung.<br>3) Parametergruppe sichtbar nur bei Einstellung des Alarmausgangs.<br>4) Parameter sichtbar nur be

 $6)$  Siehe Tahelle 2

#### Von dem Messbereich abhängige Parameter

Tabelle 2

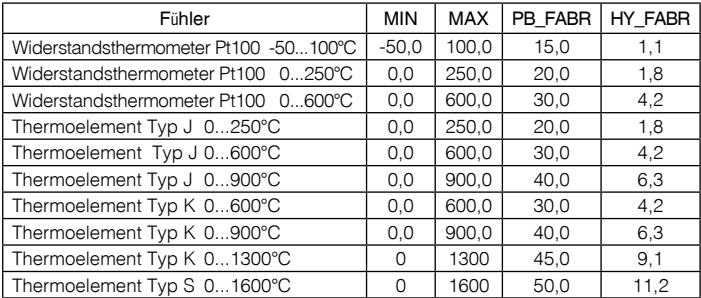

## 7. REGELUNGSARTEN

### 7.1. EIN/AUS Regelung

Wenn grosse Genauigkeit der Temperaturregelung nicht erforderlich ist, besonders für Objekte mit grosser Zeitkonstante und kleinem Zeitverzug, ist die EIN/AUS Regelung mit Hysterese gut geeignet. Zu Vorteilen dieser Regelungsart zählt die Einfachheit und Betriebssicherheit. Als Nachteil lässt sich die Schwingung, sogar bei kleinen Hysteresiswerten, erwähnen.

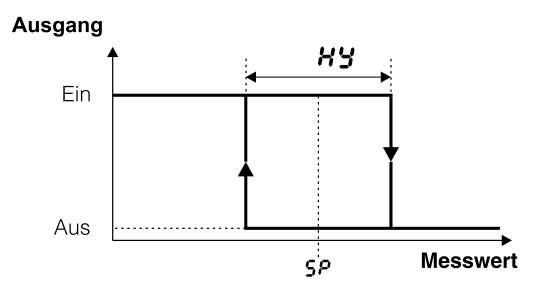

*Zchng. 10. EIN/AUS Regelung (Erwärmung-Ausgangstyp )*

### 7.2. SMART PID Algorithm

Für grosse Genauigkeit der Temperaturregelung soll der PID Algorithmus eingesetzt werden.

Abstimmung des Reglers an einem Objekt wird durch automatisches Auswählen der PID Parameter mithilfe von Selbstoptimierung oder durch manuelle Einstellung vom Wert des proportionalwirkendes Regelkreisgliedes, des Intergriergliedes und des Differenziergliedes erreicht.

### *7.2.1. Selbstoptimierung*

Die Selbstoptimierung SO ermittelt für den Regler die optimalen Reglerparameter.

Um die Selbstoptimierung zu starten, sollte zur Meldung  $\epsilon \cup \delta \epsilon$  gekommen werden (siehe Zchng.7) und die Taste  $\leftarrow$  mindestens 2 Sek. lang gedrückt werden.

Wenn der EIN/AUS Algorithmus eingestellt ist oder die Selbstoptimierungsfunktion gesperrt ist - die Meldung  $\epsilon \cup \sigma \epsilon$  ist versteckt.

Der blinkende AT Symbol informiert davon, dass Selbstoptimierung aktiv ist. Dauer der SO hängt von dynamischen Eigenschaften des Objektes ab und kann maximal 10 Stunden betragen. In der Selbstoptimierungszeit oder direkt danach können Überschwingungen entstehen, deswegen, wenn es nur möglich ist, soll der kleinere Sollwert eingestellt werden.

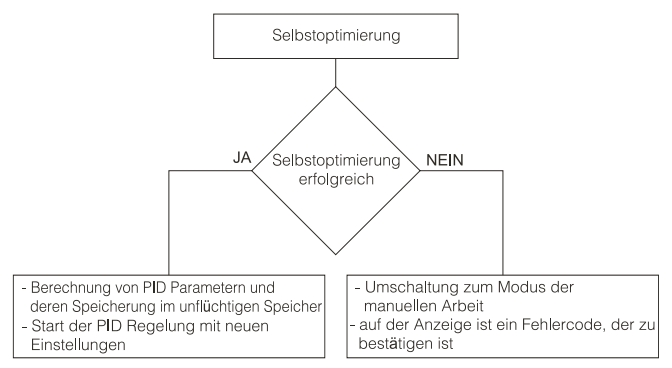

Sollte es zu Versorgungsausfall kommen oder die Taste <sup>4</sup> gedrückt wird, so wird die Selbstoptimierung ohne Berechnung der PID Einstellungen abgebrochen. In dem Falle wird die Regelung mit laufenden Einstellungen beginnen. Sollte der Experiment mit Selbstoptimierung nicht mit Erfolg beendet werden, wird der Fehlercode nach Tabelle 3 angezeigt.

### Fehlercode für die SO Tabelle 3

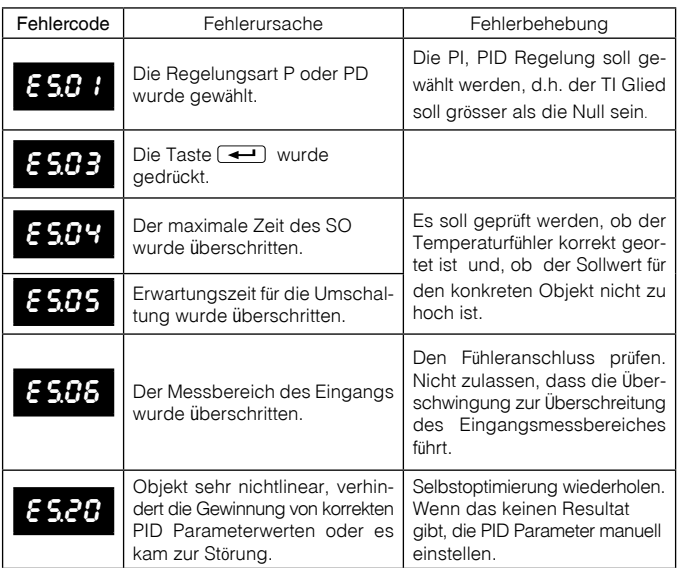

## 7.2.2. Verfahren bei nicht befriedigender PID Regelung

Am besten sollen die PID Parameter so ausgewählt werden, damit der Wert zweimal höher oder zweimal kleiner wird.

Folgende Regeln gelten:

- a) langsame Sprungantwort:
	- Ungleichförmigkeit reduzieren,
	- Zeit des Integration und Differentiation reduzieren.
- b) Überschwingungen
	- Ungleichförmigkeit steigern,
	- Differentiationszeit verlängern.
- c) Schwingungen
	- Ungleichförmigkeit steigern,
	- Integrationszeit verlängern,
	- Differentiationszeit reduzieren.
- d) Instabilität
	- Integrationszeit verlängern.

### 7.3. Dreipunkt-Schrittregelung

Dreipunkt-Schrittregelung regelt den Ventil.

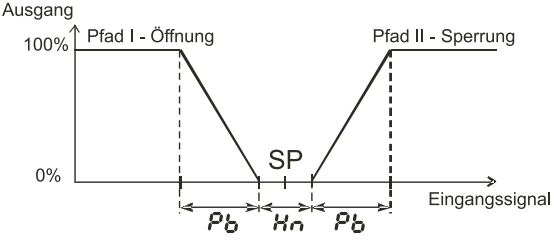

*Zchng.11. Dreipunkt-Schrittregelung.*

Ausgang  $\omega t$  *i* auf  $40P$  und  $\omega t$  auf  $4CL$  und die tote Zone Hn um den Sollwert einstellen.

Erster Pfad – Ventilöffnung – funktioniert für den Sollwert SP - Hn/2 als inverser Regler; zweiter Pfad – Ventilsperrung – funktioniert für den Sollwert SP + Hn/2 als nicht inverser Regler. Die PID Parameter für den ersten und zweiten Pfad sind gleich. Für Schrittregelung wird der PD Algorithmus empfohlen. Für die Schrittregelung ist der Algorithmus der Selbstoptimierung unzugänglich.

## 8. ALARME

Der Reglerausgang ist als Alarmausgang zu konfigurieren. Zu diesem Zweck sollte der Parameter out1 und/oder out2 als einer der Alarme eingestellt werden. Mögliche Alarmtypen zeigt die Zeichnung 12.

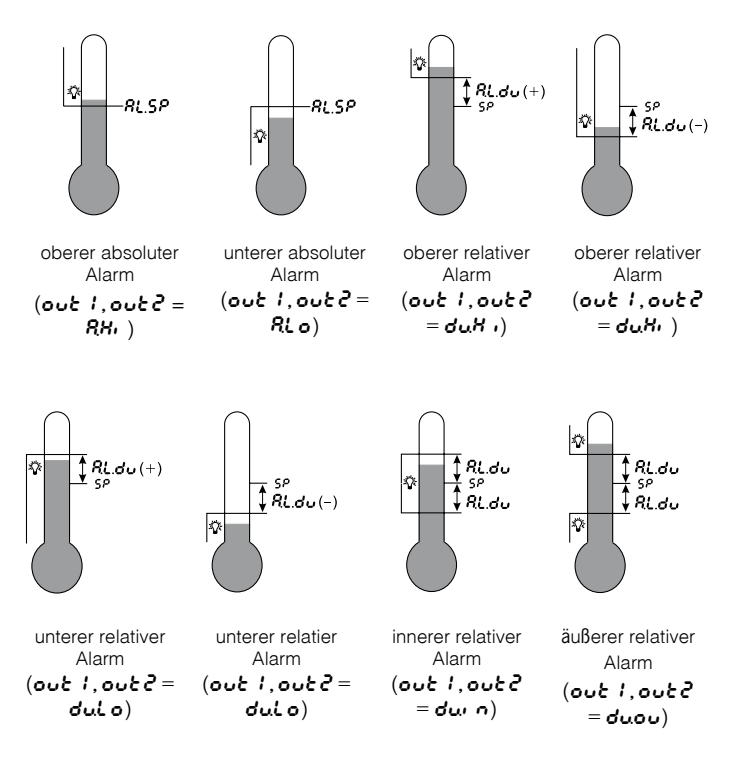

*Zchng.12. Alarmtypen*

Der Sollwert für absoluten Alarm ist durch den **8 ISP (825P)** Parameter bestimmt, und für relativen Alarm - durch die Sollwertabweichung  $a$   $da$   $($  $a$  $a$  $a$  $b$  $c$ ). Parameter. Alarmhysterese wird durch den  $a$   $B$ (R2HY) Parameter bestimmt.

## 9. ZUS**Ä**TZLICHE FUNKTIONEN

### 9.1. Anzeigen des Kommando

Mit der Taste  $\triangleq$  wird der Wert des Kommando auf der Anzeige hervorgerufen (0…100%). Auf der erten Stelle wird der Zeichen h (für Schrittregelung: Zeichen o - für Öffnen und c - für Sperren) angezeigt. Das Kommando wird angezeigt, wenn:  $\sigma v f = 4$ , oder  $\sigma v f = 40$ P und out  $2=45$ . Bei Schrittregelung die Umschaltung zwischen Öffnen und Sperren folgt nach Drücken der Taste  $\left(\bigtriangledown\right)$  oder  $\left(\bigtriangleup\right)$ .

### 9.2. Handbetrieb

Der Handbetrieb gibt die Möglichkeit u.a. der Identifikation, des Testens von Objekt oder auch derer Regelung nach Fühlerschädigung.

Handbetrieb wird während der Kommandoanzeige durch Drücken der Taste  $\leftarrow$  erreicht und ist vom blinkenden LED mit dem Symbol  $\Psi$ signalisiert. Der Regler bricht die automatische Regelung ab und beginnt den Handbetrieb des Ausgangs.

Für die EIN/AUS Regelung ist das Kommando mit den Tasten  $\blacktriangledown$ und **4** auf 0% oder 100% einzustellen. Die untere Anzeige zeigt den Wert des Kommandos, mit Symbol h vorhergegangen. Für die PID Regelung - das Kommando ist mit den Tasten  $\boxed{\blacktriangleright}$  und  $\boxed{\blacktriangle}$ auf den beliebigen Wert aus dem Bereich 0,0 ... 100% einzustellen. Die untere Anzeige zeigt den Wert des Kommandos, mit Symbol h vorhergegangen.

Für die Schrittregelung - Ventilöffnen wird durch Drücken der Taste  $\left( \blacksquare \right)$ , Ventilsperrung durch die Taste  $\left( \blacktriangledown \right)$  erreicht.

Die untere Anzeige zeigt den Ventilzustand: **SEOP** – gehalten, OPE<sub>n</sub> – geöffnet,  $CL05$  – gesperrt.

Rückkehr zum Normalarbeitsmodus folgt nach Drücken der Taste  $\overline{\mathbf{G}}$ 

### 9.3. Werkseitige Einstellungen

Werkseitige Einstellungen sind abrufbar während der Versorgungeinschaltung durch so langer Drücken der Tasten  $\boxed{\blacktriangledown}$  und  $\boxed{\blacktriangle}$ , bis auf der Anzeige der Anzeigeanschrift F<sub>8br</sub> erscheint.

## 10. FEHLERMELDUNG

Zeichenmeldungen, die die inkorrekte Arbeit des Reglers signalisieren Tabelle 4

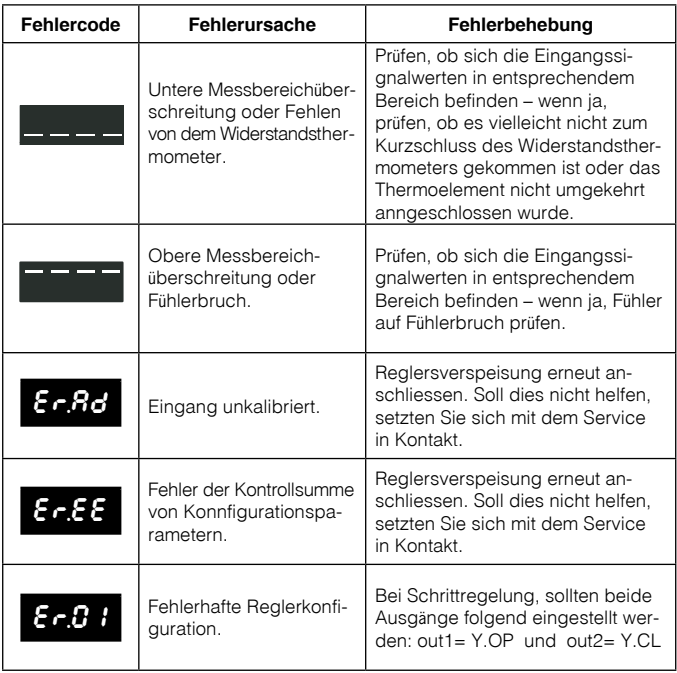

## 11. REGLERKONFIGURATION MIT DEM LPCon PROGRAMM

Für Reglerkonfiguration ist die Software LPCon bestimmt. Der Regler sollte mit dem PC durch PD14 Programmierungsgerät verbunden werden. Konfiguration des Geräts über PD14:

### **Menu** → **Option** → **Connection configuration**

Konfigurationseinstellungen für RE81: adress: 1; baud rate: 9600; TRU 8N2 mode; timeout 1000 ms; entsprechender COM Port, unter dem der Programmierungsgerät installiert wurde.

### **Achtung!**

Programmierung von Reglerparameter bei abgeschalteten Messkreisen durchführen!

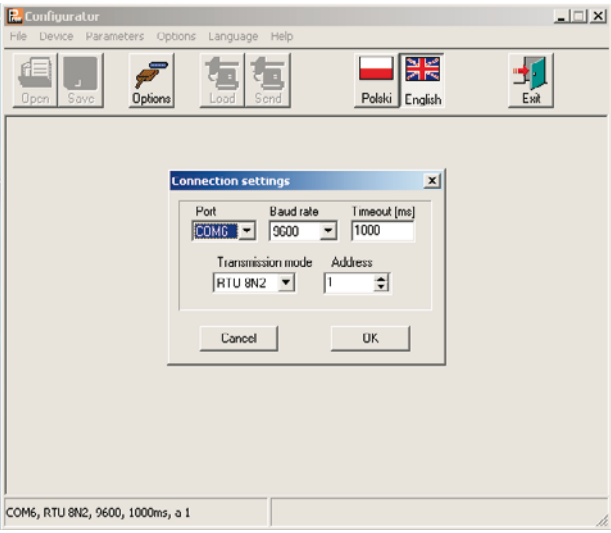

*Zchng. 13. Verbindungskonfiguration mit RE81.*

#### Alle Parameter ablesen: **Menu** → **Device** → **Controllers** → **RE81**

*die Ikone Readout drücken*

Parameter können auch mit dem Drücken der Taste **Refresh** in jeder Gruppe individuell abgelesen werden. Um die Einstellungen zu ändern, sollte neuer Wert im Parameterfenster eingegeben und die Taste **Apply** gedrückt werden.

Die Zeichnung 14 zeigt die Konfigurationsfenster. Manche Eingabefelder können unaktiv sein d.h., dass sie in aktueller Reglerkonfiguration nicht benutzt sind.

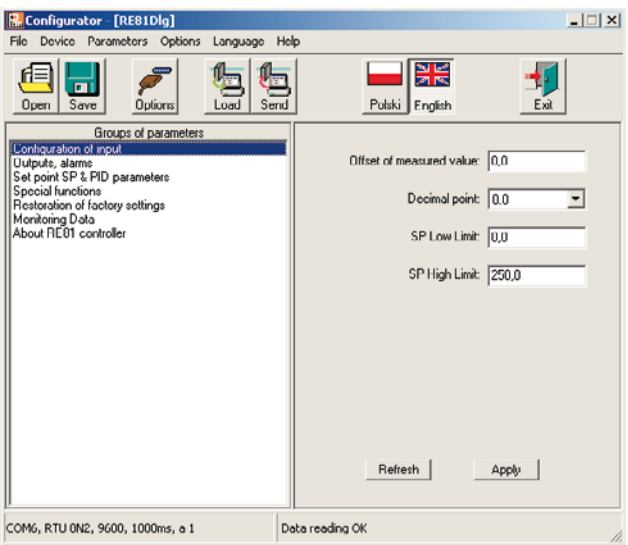

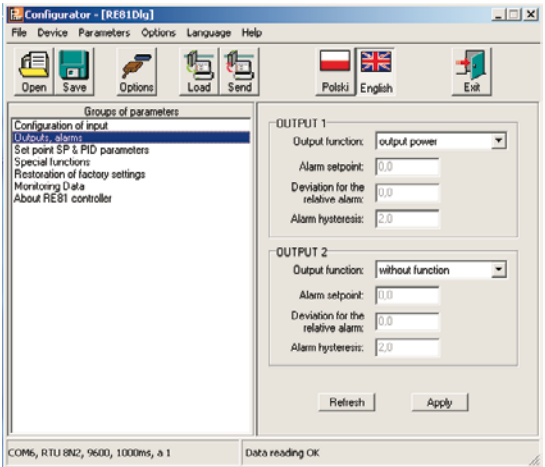

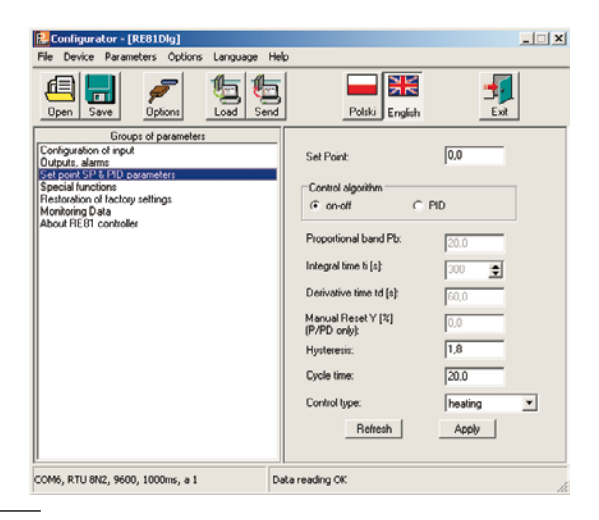

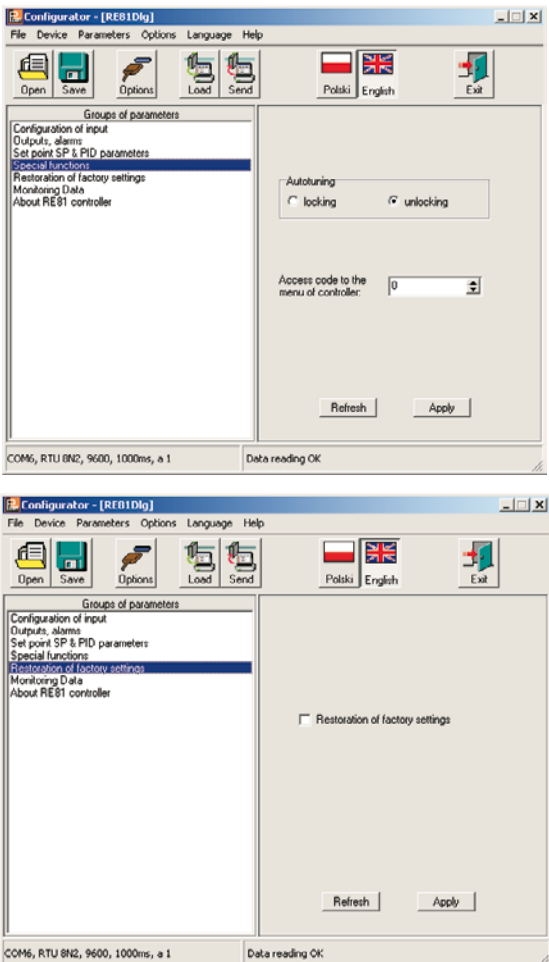

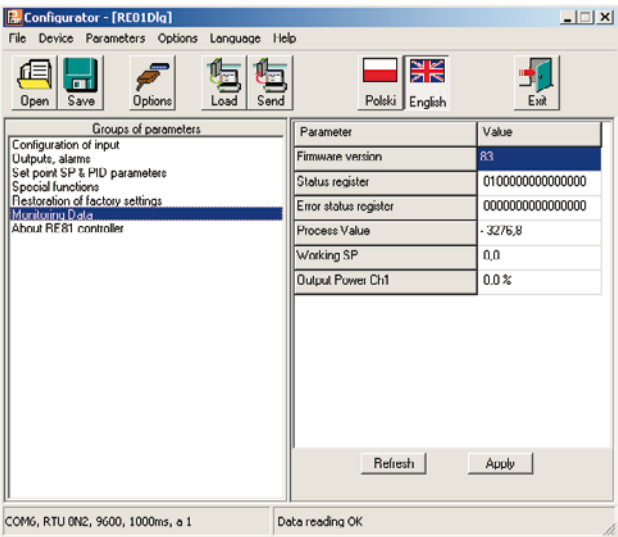

*Zchng. 14. Konfigurationsfelder von RE81.*

## 12. TECHNISCHE DATEN

#### Eingangssignale - siehe Tabelle 5

Eingangssignale und Eingangsmessbereiche

Tabelle 5

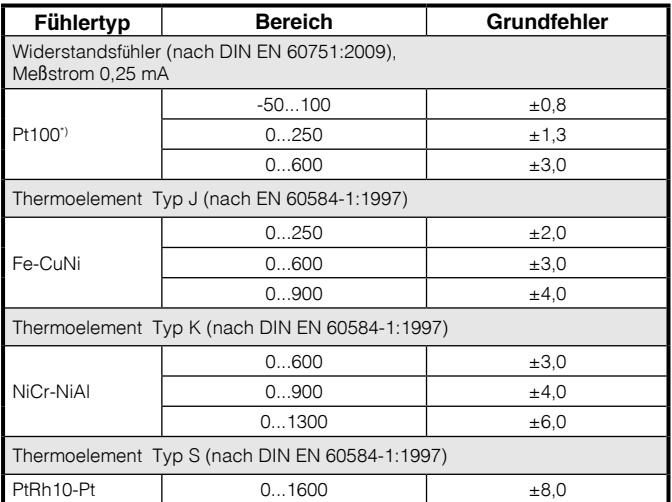

 $\dot{\phi}$  Leitungswiderstand < 10  $\Omega$  /Leitung; die Verbindung sollte mit Leitungen mit gleichem Querschnitt und gleicher Länge durchgeführt werden

**Messzeit** 

 $0.33 s$ 

#### Fehlererkennung im Messkreis:

- Thermoelement, Pt100

Überschreitung des Messbereiches

### **Ausgangsarten:**

### *für Ausgang 1*

- Relais, spannungsfrei Umschaltkontakt, Belastbarkeit

- binär, mit Spannung 6 V, für Imax = 50 mA-

### *für Ausgang 2*

- Relais, spannungsfrei Schließkontakt

**Wirkungsart des Ausgangs:**

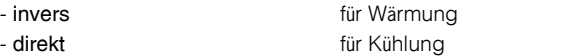

5 A/230 V,

11 V ohne Belastbarkeit

Belastbarkeit 1 A/230 V,

#### **Nennbetriebsbedingungen:**

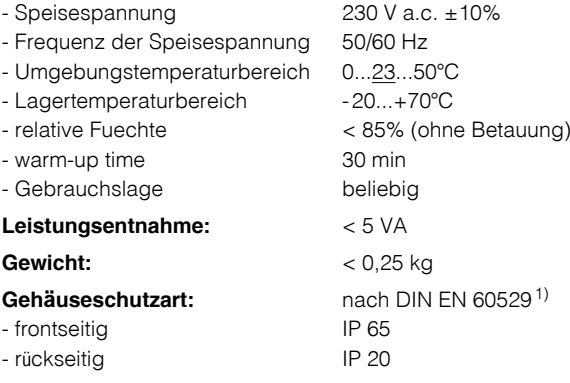

### **Zusätzliche Fehler verursacht von:**

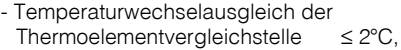

- Änderung des Leitungswiderstandes  $\leq$  50% vom Wert des Grundfehlers des Widerstandsfühlers

- Umgebungstemperaturänderung ≤ 100% vom Grundfehler/10 K.

#### Sicherheitsbestimmung nach DIN EN 61010-1<sup>1)</sup>

- Isolation zwischen den Kreisen: Grundisolation. - Überspannungskategorie:  $III.$ - Verschmutzungsgrad:  $\mathfrak{D}$ - maximale Arbeitsspannung gegen Erde: - für Einspeisestromkreis, Ausgang: 300 V
	- für Eingangskreis:  $50V$
- Meereshöhe<sup>.</sup> unter 2000 m.

### Elektromagnetische Verträglichkeit

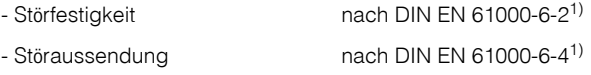

<sup>1)</sup> Aktuelle Normausgaben befinden sich in der Konformitätserklärung.

Geräteausführung und Bestellungscode

#### Tabelle 6

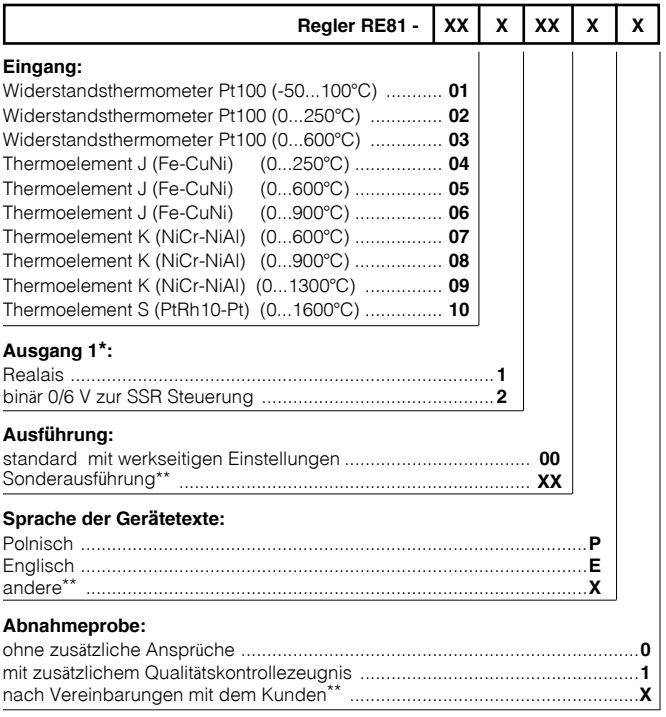

\* Ausgang 2 - Relais

\*\*nur nach Vereinbarung mit dem Hersteller

# LUMEL

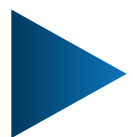

**LUMEL S.A.** ul. Słubicka 4, 65-127 Zielona Góra, Poland tel.: +48 68 45 75 100, fax +48 68 45 75 508 www.lumel.com.pl

### **Informacja techniczna:**

tel.: (68) 45 75 140, 45 75 141, 45 75 142, 45 75 145, 45 75 146 e-mail: sprzedaz@lumel.com.pl

**Realizacja zamówień:**

tel.: (68) 45 75 150, 45 75 151, 45 75 152, 45 75 153, 45 75 154, 45 75 155

**Wzorcowanie:** tel.: (68) 45 75 163 e-mail: laboratorium@lumel.com.pl

#### **Technical support:**

tel.: (+48 68) 45 75 143, 45 75 141, 45 75 144, 45 75 140 e-mail: export@lumel.com.pl

#### **Export department:**

tel.: (+48 68) 45 75 130, 45 75 132

e-mail: export@lumel.com.pl

### **Calibration & Attestation:**

e-mail: laboratorium@lumel.com.pl

RE81-09A de RE81-09A\_de